## **Power Campus Self Service – Login and Quick Overview**

Power Campus Self Service is the portal you will use to find and register for classes, check your course schedule, check your class location, review you final grades, review your transcript, track your degree progress and pay your bill.

- 1. From any web browser, go t[o https://selfservice.hood.edu](https://selfservice.hood.edu/) to login
- 2. Enter your Hood College email address into the Sign In box and click **NEXT**  NOTE: If you have already logged into any other Hood College system, clicking NEXT will automatically log you in without needing to enter your password and MFA code. This is due to our Single Sign On configuration.

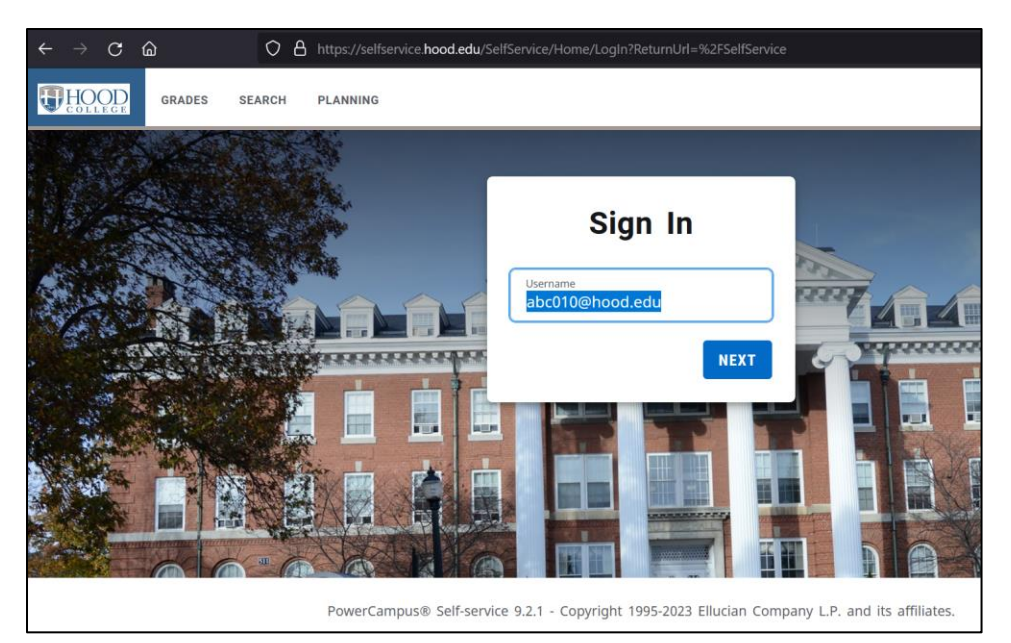

- 3. If you don't get logged in automatically, please go through the normal login process (email address, password, MFA code)
- 4. Once logged in, you will be at the Power Campus Self Service overview page

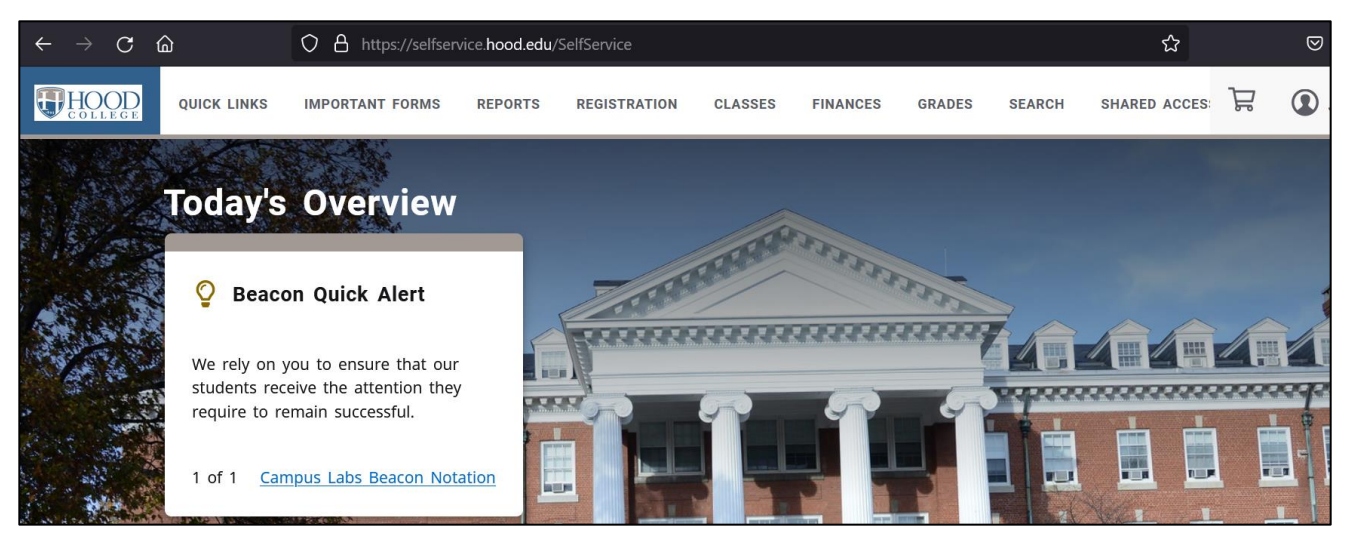

- 5. For detailed instructions on navigating Self Service, select the **QUICK LINKS** drop down menu from the top bar and select **STUDENT USER GUIDE.**
	- a. Under the REGISTRATION menu you can search and register for courses
	- b. Under the CLASSES menu you can check your schedule and class location
	- c. Under the FINANCES menu you can check and pay your bill
	- d. Under the GRADES menu you can check your final grades and check your transcript